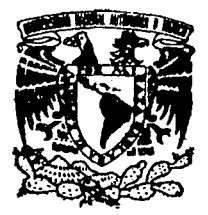

# UNIVERSIDAD NACIONAL AUTONOMA DE MEXICO

FACULTAD DE INGENIERIA

# " SIMULACION POR COMPUTADORA DEL FENOMENO DEL GOLPE DE ARIETE ''

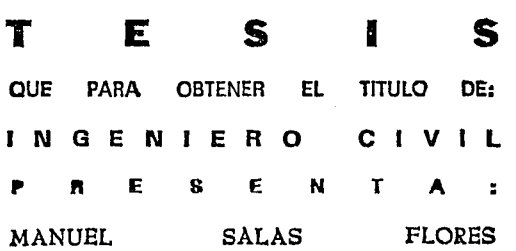

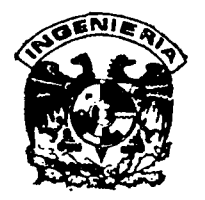

MEXICO, D. F. 1992

TESIS CON PALLA DE ORIGEN

N ° 10<br>.\2£

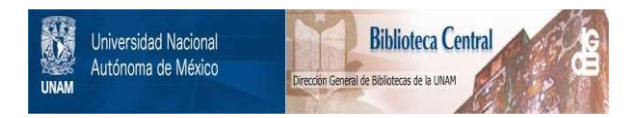

# **UNAM – Dirección General de Bibliotecas Tesis Digitales Restricciones de uso**

# **DERECHOS RESERVADOS © PROHIBIDA SU REPRODUCCIÓN TOTAL O PARCIAL**

Todo el material contenido en esta tesis está protegido por la Ley Federal del Derecho de Autor (LFDA) de los Estados Unidos Mexicanos (México).

El uso de imágenes, fragmentos de videos, y demás material que sea objeto de protección de los derechos de autor, será exclusivamente para fines educativos e informativos y deberá citar la fuente donde la obtuvo mencionando el autor o autores. Cualquier uso distinto como el lucro, reproducción, edición o modificación, será perseguido y sancionado por el respectivo titular de los Derechos de Autor.

I N D I C E

in<br>India

والمستريدين

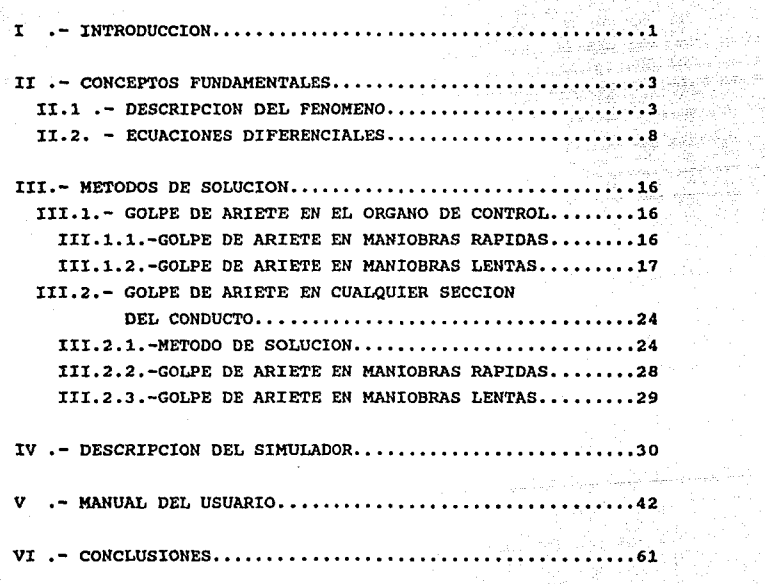

BIBLIOGRAFIA

 $\mu$  , and  $\mu$  ,  $\mu$  ,  $\mu$ 

 $\mu_{\rm{B}}=0.98\%$ 

### CAPITULO I

#### **INTRODUCCION**

El golpe de ariete es un fenómeno hidráulico, que produce un sobreeefuerzo, y por lo tanto una deformación, al fluido y al conducto debido a una maniobra de cierre o apertura, parcial o total, de un órgano de control.

La intensidad de éste puede variar dependiendo de las caracter1eticas geométricas y mecánicas del sistema y del tiempo de la maniobra en el órgano de control, pudiendo variar desde una deformación elástica hasta la falla total, por tensión o compresión, del conducto.

Por lo anterior y debido a que las obras relacionadas con los aprovechamientos hidráulicos son de gran importancia para la vida diaria, además de tener un alto costo económico, es vital que el ingeniero comprenda a la perfección el fenómeno para valuarlo correctamente y asi llegar a un disefio óptimo de los sitemas hidráulicos.

Siendo el golpe de ariete uno de los fenómenos hidráulicos más d1ficiles de visualizar, tanto teóricamente como prácticamente, se propuso por parte del laboratorio de Hidráulica el desarrollo de un simulador en el que el alumno pudierá visualizar dicho fenómeno.

Este trabajo presenta el simulador de golpe de ariete as1 como las bases teóricas en que se sustenta éste. A continuación se presenta una breve descripción de los temas tratados aqui:

1

 $\mathcal{A} \times \mathcal{P}$  .

En el capitulo II se presenta la definición del golpe de ariete, la explicación del fenómeno, las hipótesis de partida y el modelo matemático del fenómeno.

Por otro lado en el capitulo III se desarrollan los métodos de solución para el golpe de ariete tanto en el órgano de control como en cualquier sección del conducto, tanto para para la maniobra rápida como para la lenta.

En el capitulo IV se da una explicación de la estructura del simulador y se presenta el listado del programa.

Para el correcto uso del simulador se desarrollo un manual del usuario, en el que se explica, paso a paso, el funcionamiento del programa, presentándose en el capitulo v.

Finalmente en el capitulo VI se plantean las conclusiones de este trabajo.

#### CAPITULO II

### CONCEPTOS FUNDAMENTALES

### II.1.- Descripci6n del Fen6meno.

cuando en una linea de conducci6n con un flujo permanente se realizan maniobras de regulaci6n del gasto ocurren perturbaciones tanto en el flujo como en la linea. El fluido al ser detenido bruscamente, transforma la energ1a cinética en energía de presión y de deformación en el conducto y en el fluido, a este fen6meno se le conoce como golpe de ariete.

A continuación se describe gráficamente el fenómeno de golpe de ariete el cual ocurre al cierre de una válvula, para la descripción de éste, se supone un arreglo como el mostrado en la fig l.

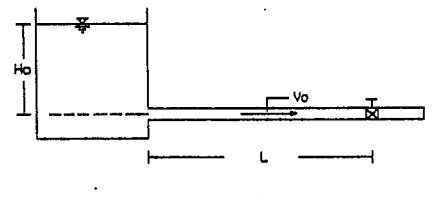

figura 1

Si en el sistema se realiza un cierre instantáneo de la válvula ( $t = 0$ ), el flujo en una sección cercana al órgano de control será detenido bruscamente pasando de una velocidad

Vo a un estado de reposo, por lo tanto la energ1a cinética del fluido se transformará en energ1a de presión; originando una onda de presión que va del órgano de control hacia aguas arriba con una celeridad a, y una deformación en el fluido y en el conducto la cual va avanzando al igual que la onda de presión; aguas arriba de la onda de presión el sistema permanece en su estado original tal como se muestra en la fig 2. Conforme avanza la onda de presión el fluido comprimido va quedando en reposo y la tuberia deformada.

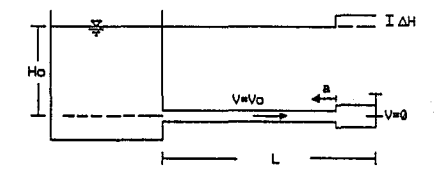

figura 2

Cuando la onda de presión llega al depósito ( $t= L/a$ ) la totalidad del conducto se encuentra deformado y la velocidad del flujo es nula (fig 3).

En el instante en que la onda de presión llega al depósito, y debido a que en éste las condiciones no han variado, se crea una condición de desequilibrio por lo que el fluido empieza a moverse en sentido contrario con una velocidad igual en magnitud a la velocidad inicial (Ve) empezando en las

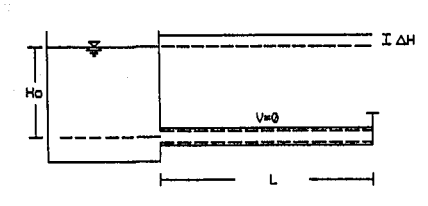

**figura** 

cercanias del depósito. Este movimiento del fluido permite a la tuberia regresar a su estado original, tal como se muestra en la fig. 4, conforme avance la onda de presión hacia aguas abajo, llegando al órgano de control en el instante (t=2L/a), En este momento el fluido y la tuberia se encuentran en las condiciones iniciales, pero con escurrimiento del órgano hacia el depósito (fig 5 ).

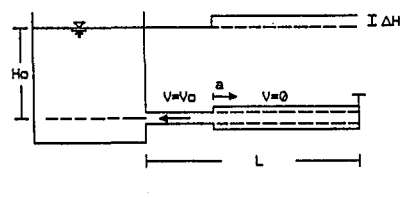

figura

Como la válvula se encuentra cerrada no hay flujo a través de el.la se origina una ca1da de presión, lo que acarrea una contracción del conducto y una velocidad nula del fluido en la zona aguas abajo del frente de la onda negativa (fig 6) que viaja y llega al depósito en el instante t = 3L/a quedando la tuber1a contra1da en su totalidad y con una velocidad del líquido igual a cero (fig 7 ).

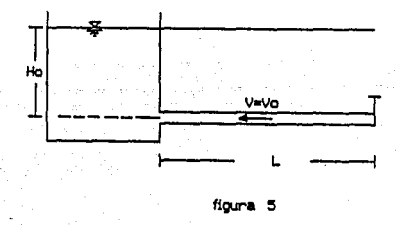

En el depósito se crea un deseqiiilibrio (las condiciones en liste no han variado) lo que produce que el fluido se mueva nuevamente hacia el órgano de control con una velocidad similar a la inicial (fig 8) al cual llega en el instante t=4L/a, y a su paso las condiciones del conducto y del fluido vuelven a su estado inicial (fig 9).

si el contacto fluido - conducto fuera perfecto, es decir no se presentará rozamiento, el ciclo anterior se repetirá indefinidamente. El efecto de la rugosidad hace que se amortiguen las oscilaciones y que el fluido alcance el. equilibrio.

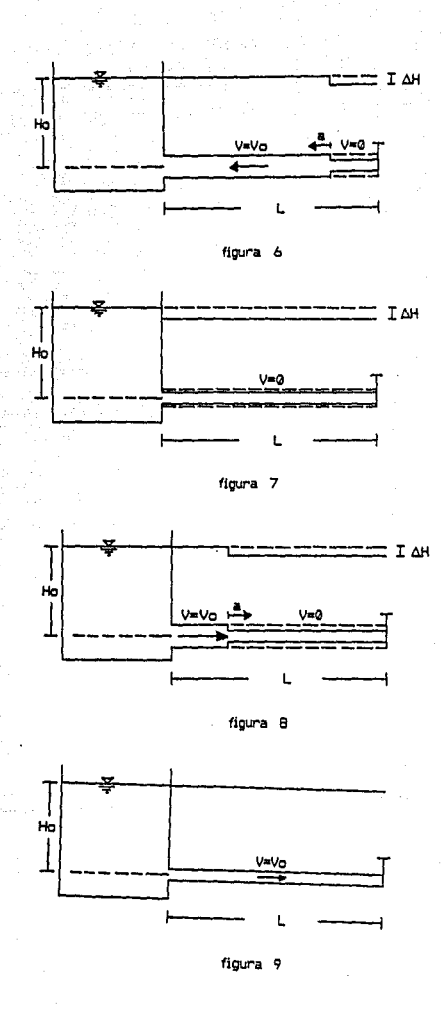

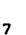

II.2.- Ecuaciones Diferenciales del Golpe de Ariete.

II.2.1.- Teor1a de la Columna Elástica.

- Hipótesis.

- 1.- El conducto permanece lleno de agua todo el tiempo y la presión m1nima en cualquier sección siempre es mayor que la de vaporización del fluido.
- 2.- Las distribuciones de velocidad y presión en cualquier sección del conducto son uniformes.
- 3.- Las fórmulas para el cálculo de pérdidas de carga cuando el flujo es permanente, son válidas para cuando el flujo es transitorio.
- 4.- El fluido y el conducto se comportan de una manera elástica lineal y tienen pequefias deformaciones.
- 5. El incremento de la presión con respecto a la longitud resulta pequefio en comparación con el incremento de la presión con respecto al tiempo.

$$
\frac{dp}{dt} \gg \frac{dp}{dx}
$$

por lo tanto

$$
\frac{dp}{dt} = \frac{\partial p}{\partial t}
$$

8

tiya e

6.- Los incrementos de la carga de velocidad y de la densidad del fluido resultan pequeños comparado con el de la carga piezométrica.

$$
\frac{\delta Hr}{\delta x} + \frac{h_P}{\rho} \frac{\partial \rho}{\partial x} = \frac{\partial H}{\partial x}
$$

Por lo tanto:

$$
\frac{\partial p}{\partial x} = \rho g \frac{\partial H}{\partial t}
$$

- Desarrollo Matemático.

El módulo de elasticidad volumétrica de un fluido esta dado por:

$$
E\nu = \frac{dp}{dp} \dots \dots \dots \dots \dots \dots \dots \tag{2.1}
$$

 $done:$ 

p.- Presión aplicada al fluido. V.- Densidad del fluido.

manejando la ecuación 2.1:

$$
E\nu = \frac{dp}{dp} \rho
$$
  
dp 
$$
-\frac{1}{E\nu} = -\frac{1}{\rho} d\rho
$$

County of the Bank  $\sim$   $\sim$ 

dividiendo entre dt

 $\overline{9}$ 

$$
\frac{dp}{dt} - \frac{1}{E\nu} = -\frac{1}{\rho} - \frac{dp}{dt}
$$

aplicando la hipótesis 5, la ecuación queda:

$$
\frac{\partial p}{\partial t} - \frac{1}{E\nu} = \frac{1}{\rho} \frac{dp}{dt} \dots \dots \tag{2.2}
$$

Del mismo modo, el incremento de la sección transversal del conducto esta dado por:

$$
dA = 2\pi r \partial r
$$

Simplificando la ecuación anterior:

$$
dA = 2A \frac{\partial r}{r} \ldots \ldots \ldots \ldots \ldots \ldots (2.3).
$$

La ley de Hooke, para un material elástico-lineal es:

$$
d\sigma = \frac{\partial r}{r} \quad \text{Et}
$$

Sustituyendo la ecuación anterior en la 2.3 tenemos:

$$
dA = \frac{2A \, dv}{Et} \quad \ldots \ldots \ldots \ldots \ldots \ldots \ldots (2.4)
$$

Por otro lado, de acuerdo con la fig 10:

$$
\sigma = \frac{\text{pr}}{\text{e}}
$$

por lo que:

 $r \Delta p$ Δr

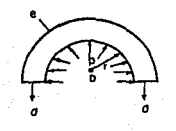

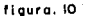

Como el incremento del radio del conducto tiende a cero, el término p Ar desaparece de la ecuación anterior, es decir:

$$
p \text{ Ar} \ll r \text{ Ap}
$$

por lo tanto el incremento de esfuerzos esta dado por:

$$
\Delta \sigma = \frac{r \Delta p}{a}
$$

o bien

$$
\Delta \sigma = \frac{r}{e} dp \dots (2.5)
$$

Sustituyendo la ecuación 2.5 en la ecuación 2.4

$$
dA = \frac{-2A}{Et} - \frac{r}{e} \, dp
$$

ll

simplificando queda:

$$
dA = \frac{AD}{e\ E t} dp \ldots (2.6)
$$

y aplicando la hipótesis 5:

$$
\frac{1}{A} \frac{dA}{dt} = \frac{D}{e E t} \frac{\partial p}{\partial t} \dots (2.7)
$$

Por otro lado, la ecuación de continuidad para un conducto con flujo no uniforme est& dada por la siguiente expresión:

$$
\frac{\delta V}{\delta x} + \frac{1}{A} - \frac{dA}{dt} + \frac{1}{\rho} - \frac{d\rho}{dt} = 0 \dots (2.8)
$$

sustituyendo las ecuaciones 2.2 y 2.7 en la 2.s, tenemos

$$
\frac{\delta V}{\delta x} + \frac{D}{eEt} \frac{\delta p}{\delta t} + \frac{1}{E\nu} \frac{\delta p}{\delta t} = 0
$$

agrupando términos

$$
\frac{\delta V}{\delta x} + \frac{\delta p}{\delta t} \left( \frac{D}{eEt} + \frac{1}{Et} \right) = 0
$$

De acuerdo con la hipótesis 6

$$
\frac{\partial p}{\partial t} = \rho g \frac{\partial H}{\partial t}
$$

Sabemos que Q=VA por lo tanto sustituyéndolo en la ecuación anterior tendremos:

$$
\frac{\partial Q}{\partial x} + \rho g \left( -\frac{1}{E\nu} + -\frac{D}{eE\nu} \right) \frac{\partial H}{\partial t} = 0
$$

### CAPITULO III

#### METOOOS DE SOLUCION

#### IIl.1.- Golpe de ariete en el 6rgano de control.

En el golpe de ariete se distinguen dos tipos de maniobras de cierre, dependiendo del tiempo en el cual se lleve a cabo éste, que son maniobra rápida y maniobra lenta, las cuales quedan definidos a partir del periodo al que se le define como el tiempo que tarda la onda que sale de la válvula, llegar al dep6sito y regresar a ésta, es decir:

$$
T = \frac{2L}{a}
$$

Para el caso en el que el tiempo de cierre  $\tau$  es menor o iqual al periodo ( T ) dsl conducto se trata de una maniobra rápida. Por el contrario en caso de que el tiempo de cierre  $\tau$  sea mayor que el periodo T del conducto se tiene una maniobra lenta.

III.1.1.- Golpe de ariete en maniobras rápidas.

En el momento en que se realiza una maniobra rápida se origina una onda de presi6n que viaja con una celeridad a, la cual en un tiempo At habrá recorrido una distancia a At, dentro de ésta la velocidad es cero y la presi6n aument6 de ho a ho+Ah, de acuerdo con la segunda ley de Newton tenemos:

$$
\gamma h_0 A_0 - \gamma (h_0 + \Delta h) A_0 = \frac{\gamma}{g} \ \text{a} \Delta t A_0 \left( \frac{0 - V_0}{\Delta t} \right)
$$

simplificando:

$$
\gamma \text{A} \circ \text{A} \cdot \text{A} = \frac{1}{g} \gamma \text{A} \circ \text{A} \cdot \text{A} \cdot \left(-\frac{V_0}{\Delta t}\right)
$$

despejando la sobrepresi6n, tenemos:

$$
\Delta h = \frac{aV_0}{g}
$$

La expresi6n anterior permite calcular la sobrepresi6n máxima causada por una maniobra de cierre rápida y es conocida como ecuaci6n de Joukowsky.

III.1.2.- Golpe de ariete en maniobras lentas.

En el capitulo anterior se dedujeron las ecuaciones de continuidad y dinámica del golpe de ariete las cuales son:

$$
\frac{\delta^2 H}{\delta t^2} - a^2 \frac{\delta^2 H}{\delta x^2} = 0 \dots (2.14)
$$

$$
\frac{\delta^2 v}{\delta t^2} - a^2 \frac{\delta^2 v}{\delta v^2} = 0 \dots \dots \dots \dots \dots \dots \dots (2.15)
$$

respectivamente.

En este capitulo se desarrollará el método de solución del golpe de ariete para maniobras lentas mediante el método de

17

y

#### **las** cadenas de Allievi.

Las ecuaciones diferenciales del golpe de ariete fueron integradas en forma por Riemmann obteniendo los siguientes resulados en forma implicita:

$$
H = H_0 + F (t + \frac{x}{a}) + f (t - \frac{x}{a}) \dots (3.2)
$$
  

$$
V = V_0 - \frac{g}{a} F (t + \frac{x}{a}) + f (t - \frac{x}{a}) \dots (3.3)
$$

Las ecuaciones anteriores permiten calcular h y V en función de F y f de los argumentos:

$$
\left(t + \frac{x}{a}\right) \qquad \qquad y \qquad \qquad \left(t - \frac{x}{a}\right)
$$

Debido a que se desconoce de que funciones se trata, Allievi propuso un análisis para conocer la representación f1sica de las funciones F y f y la forma de valuarlas.

Supongase que se realiza una maniobra lenta de cierre de la válvula generandose una onda que va del órgano de control al depósito con una celeridad a y al mismo tiempo introducimos un observador que acompafia a la onda (moviendose con la misma celeridad a).

El observador pasa por el punto xo en el tiempo t=O, la función F en este instante valdrá:

$$
F\left(0 - \frac{x_0}{a}\right) = F\left(-\frac{x_0}{a}\right) = cte.
$$

Es decir el observador ve una onda de valor constante. cuando éste pasa por una sección x cualquiera, entonces  $t = t y x =$ X• + at y la funci6n F:

$$
F\left(t - \frac{x_0 + at}{a}\right) = F\left(-\frac{x_0}{a}\right) = cte.
$$

Es decir vuelve a ver la misma onda, esto significa que:

 $F(t - \frac{x}{a})$  es una onda primaria de valor constante.

Tomemos ahora la funci6n f *<sup>y</sup>*analicemos el regreso de la onda para lo cual introducimos otro observador que acompañe a la onda del dep6sito a la válvula con una celeridad a, del mismo modo al pasar la onda por el punto xo en el tiempo  $t = 0$  al valuar la funci6n f tenemos:

$$
f\left(0 + \frac{x_0}{a}\right) = f\left(\frac{x_0}{a}\right) = cte.
$$

lo que representa una onda reflejada también de valor constante, al pasar la onda por la sección  $x = x_0 - at$  la funci6n f toma el valor de:

$$
f\left(t + \frac{x_0 + at}{a}\right) = f\left(\frac{x_0}{a}\right) = cte.
$$

n de la provincia de la califactura de la califactura de la califactura de la califactura de la califactura de<br>La califactura de la califactura de la califactura de la califactura de la califactura de la califactura de la  $\label{eq:1} \frac{1}{\sqrt{2}}\sum_{i=1}^n\frac{1}{\sqrt{2}}\left(\frac{1}{\sqrt{2}}\sum_{i=1}^n\frac{1}{\sqrt{2}}\sum_{i=1}^n\frac{1}{\sqrt{2}}\sum_{i=1}^n\frac{1}{\sqrt{2}}\sum_{i=1}^n\frac{1}{\sqrt{2}}\sum_{i=1}^n\frac{1}{\sqrt{2}}\sum_{i=1}^n\frac{1}{\sqrt{2}}\sum_{i=1}^n\frac{1}{\sqrt{2}}\sum_{i=1}^n\frac{1}{\sqrt{2}}\sum_{i=1}^n\frac{1}{\sqrt{2}}\$ 

and a series of the control of the

Es decir, se trata de la misma onda *y* con el mismo valor. Esto significa que el golpe de ariete que se presenta en una secci6n cualquiera x para un tiempo dado t es la suma de las dos ondas (primaria *y* reflejada) las cuales se suman al valor frontera h•, siempre y cuando las dos ondas se sincronicen en la secci6n en estudio.

Siguiendo con Allievi, si se hace  $x = L$ , es decir nos

colocamos en el depósito, entonces h = ho, por lo tanto:

$$
h_0 = h_0 + F(t - \frac{L}{a}) + f(t + \frac{L}{a})
$$

de donde:

$$
F\left(t - \frac{L}{a}\right) = - f\left(t + \frac{L}{a}\right)
$$

Lo que significa que la onda reflejada es igual que la onda primaria con signo cambiado.

Haciendo  $t = ti + \frac{L}{a}$  tenemos que:

$$
F(ti) = - f(ti + \frac{2L}{a}) = - f(ti + T) \dots \dots \dots \dots (3.4)
$$

El resultado anterior significa que la onda reflejada es exactamente igual a la onda primaria un periodo (T) después y cambiada de signo.

Debido a que en la práctica no es fácil conocer las funciones f y F Allievi propuso un sistema de ecuaciones que permiten calcular la variación de la carga piezométrica y la velocidad en una sección adyacente aguas arriba del órgano de control.

20

Haciendo  $x = L$  en las ecuaciones 3.2 y 3.3

$$
H = H_0 + F (t + \frac{L}{a}) + f (t - \frac{L}{a}) \dots (3.5)
$$

y

$$
V = V_0 - \frac{q}{a} F (t + \frac{L}{a}) + f (t - \frac{L}{a}) \cdot \cdots (3.6)
$$

Las ecuaciones anteriores son las ecuaciones de Allievi que permiten calcular el fenómeno de qolpe de ariete en el 6rqano de control.

Si definimos a i = t/T *y* lo sutituimos en la ecuación 3.4 tenemos:

$$
f(iT) = -F(iT - \frac{2L}{a}) \dots \dots \dots \dots \dots \dots (3.7)
$$

sabemos que:

$$
T = \frac{2L}{a}
$$

por lo anterior

$$
f(T) = -F((1-1)T), \ldots, \ldots, (3.8)
$$

si hacemos:

$$
f(1T) = f1 y F((1 - 1) T = F1-1)
$$

La ecuación 3.8 queda:

fj = - Fí-1 ••••••••••••••••••••••••••• (3.9)

Sustituyendo la ecuación anterior en la 3.5 para los instantes <sup>i</sup><sup>e</sup>i-i:

Hi =Ha - Fi-1 <sup>+</sup>Fl. ......................... (3.10) Hi-1 = Ha - Fi-2 + F1-1 ............ , ......... (J,11)

그의 <sub>대</sub>화로부터 표시되는 일이

.<br>Saint

an Alba<br>An Alb

sumando las ecuaciones anteriores

$$
Hi + Hi - i = 2Ho - Fi - 2 + Fi
$$

agrupando términos

$$
H1 + H1 - 2H0 = Fl - 2 + Fl \dots (1.12)
$$

Por otro lado si sustituimos la ecuación 3.9 en la 3.6 tenemos:

y

$$
V1 = V_0 + \frac{g}{a} F1 + \frac{g}{a} F1 - 1
$$

$$
Vi - i = Vo + \frac{g}{a} Fi - i + \frac{g}{a} Fi - z
$$

sumando las ecuaciones anteriores

$$
Vi + Vi - i = \frac{q}{a} (Fi - Fi - 2)
$$

agrupando terminas tenemos:

$$
\frac{a}{g} (V1-i - V1) = (F1 - F1-i) \dots (3.13)
$$

igualando las ecuaciones 3,12 y 3.13 tenemos:

y

$$
H1 + H1-1 - 2H0 = \frac{a}{q} (V1-1 - V1) \dots \dots \dots \dots (3.14)
$$

dividiendo la ecuaci6n 3.14 entre Ho tenemos:

$$
-\frac{H\dot{I}}{H\text{o}} + \frac{H\dot{I}-I}{H\text{o}} - \frac{2H\text{o}}{H\text{o}} = \frac{a}{gH\text{o}} (V\dot{I}-I - V\dot{I})
$$

multiplicando y dividiendo el segundo miembro de la ecuaci6n por Vo.

$$
\frac{Hi}{HO} + \frac{Hi-1}{HO} - 2 = \frac{AV_0}{GHO} \left( -\frac{Vi-1}{Vo} - \frac{Vi}{Vo} \right) \cdots (3.15)
$$

\n
$$
\text{Si} \ 11 \text{amamos} \ 21^2 = \frac{\text{H} \cdot 1}{\text{Ho}} \, \text{y} \quad \text{c} = \frac{\text{aVo}}{2 \text{gHo}}, \ 1 \text{a} \ \text{ecuación} \ 3.15 \ \text{queda:}
$$
\n

\n\n $21^2 + 21 - 1^2 - 2 = 2 \, \text{c} \, \left( \frac{\text{V} \cdot 1 - 1}{\text{Vo}} - \frac{\text{V} \cdot 1}{\text{Vo}} \right) \, \dots \, \dots \, (3.16)$ \n

Aplicando la ecuaci6n de continuidad en una secci6n inmediatamente aguas arriba del 6rgano de control.

$$
\frac{VI}{Vo} = \frac{(cdAV)i}{(cdAV) o}
$$

pero:

$$
\frac{H\dot{I}}{HO} = Z\dot{I} - i^2
$$

por lo tanto:

$$
\frac{\text{V}i}{\text{Vo}} = \frac{(\text{CAAV})i}{(\text{CAAV})\text{ o}} 2i
$$

haciendo:

$$
\frac{\text{(cdav)} i}{\text{(cdav)} o} = \eta_i
$$

por lo anterior:

 $\frac{\text{Vi}}{\text{Vo}} = \eta_{i}$  Zi

Sustituyendo la ecuación anterior en la 3.16:

$$
2i^{2} + 2i - i^{2} - 2 = 2 \epsilon \left( \eta_{i+1} 2i - \eta_{i} 2i \right) \dots (3.17)
$$

La expresión anterior se conoce como ecuación adimensional de Allievi y permite el cálculo del golpe de ariete mediante cadenas a partir de los valores en el instante cero

III.2.-Golpe de ariete en cualquier sección del conducto.

# III.2.1.- Método de solución.

Debido a que la ecuación de Allievi solo calcula la variación de la carga piezométrica en el órgano de control y en ocaciones es necesario conocer la variación de ésta a lo largo del conducto, el prof R. w. Angus desarrolló el siguiente método para el cálculo del golpe de ariete en cualquier sección del conducto, el cual se deduce a partir de las ecuaciones 3.2 y 3.3:

Si en la ecuación 3.3 se despeja –  $\frac{a}{a}$  (V-Vo) tenemos:

$$
-\frac{a}{g} (V - V_0) = F (t + \frac{x}{a}) - f(t - \frac{x}{a})
$$

Sumando la ecuaci6n anterior con la 3.2 tenemos:

H-Ho = F (t + 
$$
\frac{x}{a}
$$
) + f(t -  $\frac{x}{a}$ )  
+  
-  $\frac{a}{g}$  (V - Vo) = F (t +  $\frac{x}{a}$ ) - f(t -  $\frac{x}{a}$ )

H-Ho- 
$$
\frac{a}{g}
$$
 (V - Vo) = 2F (t +  $\frac{x}{a}$ )

Restando las mismas ecuaciones:

H-Ho = F (t + 
$$
\frac{x}{a}
$$
) + f(t -  $\frac{x}{a}$ )  
-  $\frac{a}{g}$  (V - Vo) = F (t +  $\frac{x}{a}$ ) - f(t -  $\frac{x}{a}$ )  
H-Ho +  $\frac{a}{g}$  (V - Vo) = 2f (t -  $\frac{x}{a}$ )

Aplicando las ecuaciones para los instantes t $2$  y ti y en las secciones  $x_2$  y  $x_1$  tenemos:

$$
H(x_2, t_1) - Ho - \frac{a}{g} \left[ V(x_2, t_1) - V_0 \right] = 2F \cdot (t_1 + \frac{x_2}{a}) \dots (3.19)
$$

y

$$
H(x_1, t_2) - Ho - \frac{a}{g} \left[ V(x_1, t_2) - Vo \right] = 2F (t_2 + \frac{x_1}{a}) \dots (3.20)
$$

Para poder igualar las ecuaciones anteriores es necesario que la funci6n F tome el mismo valor en ambas secciones por lo que:

$$
t_1 + \frac{x_2}{a} = t_2 + \frac{x_1}{a}
$$

Dividiendo ambos miembros de la ecuaci6n entre el periodo T

$$
\frac{t_1}{T} + \frac{x_2}{aT} = \frac{t_2}{T} + \frac{x_1}{aT}
$$

Despejando  $-\frac{t_1}{T}$ 

$$
\frac{t_1}{T} = \frac{t_2}{T} + \frac{x_1}{aT} - \frac{x_2}{aT}
$$

Si los instantes t1 y t2 son multiplos de el periodo T, de tal forma que ti =  $hT$  y t2 = iT, la ecuación anterior queda:

$$
h = 1 + \frac{X_1}{aT} - \frac{X_2}{aT}
$$

Por otro lado sabemos que: aT = 2L, sustituyendo en la ecuaci6n anterior tenemos:

$$
h = 1 - \frac{xz - x_1}{2L}
$$

Igualando las ecuaciones 3.19 y 3.20 y sustituyendo los instantes t1 y t2 por los adimensionales *h* e i

$$
H(\mathbf{x}_2, h) - H(\mathbf{x}_1, 1) = -\frac{a}{g} \left[ V(\mathbf{x}_1, h) - V(\mathbf{x}_2, 1) \right] \dots \dots \dots \tag{3.21}
$$

Haciendo lo anterior para la ecuación 3.20 en los instantes ti  $=$  iT y t2 =  $jT$ , tenemos:

$$
H(x_2, j) - H(x_1, 1) = -\frac{a}{g} \left[ V(x_1, i) - V(x_2, j) \right] \dots \dots \dots \text{(3.22)}
$$
  
Donde: 
$$
j = 1 + \frac{x_2 - x_1}{2L}
$$

Las ecuaciones 3.21 y 3.22 son las ecuaciones conjugadas del golpe de ariete y permiten el cálculo de la carga piezométrica en una sección de coordenada x, para el instante i si se conoce el valor de la velocidad para esa secci6n en el mismo instante y los de carga y velocidad en otra sección x<sub>2</sub> para los instantes *h* y *j.* 

Para simplificar las ecuaciones anteriores se suman miembro a miembro.

$$
H(x_2, h) - H(x_2, j) - 2H(x_1, i) = \frac{a}{g} \left[ V(x_1, i) - V(x_2, j) \right] \dots (3.23)
$$

Normalmente se hace el cálculo a partir de los reoultados obtenidos en el 6rgano de control a través de las ecuaciones de Allievi, por lo que si en las ecuaciones anteriores se hace  $x_2 = L$ ,  $x_1 = x$ , y se denotan las cargas y velocidades en el 6rgano de control como  $H(L,h) = H_h$ ,  $H(L,j) = H_j$ ,  $V(L,h) = V_h$ ,  $V(L, j) = V_{j},$  y se despeja el valor de  $H(x, i)$  tenemos:

$$
H(x, 1) = \frac{1}{2} \left[ H_h + H_j - \frac{a}{g} (V_h - V_j) \right]
$$

Donde:

*<sup>h</sup>*i - L ;Lx •••••••••••••••••••••••••••••••(3.24) <sup>j</sup>= 1 + L ;Lx •••••••••••••••••••••••••••••••(3.25)

Si tomamos en cuenta que:  $2i^2 = \frac{Hi}{HO}$ ecuaci6n anterior queda:  $y = 2\varepsilon = \frac{AVO}{GHO}$ , la

$$
z^{2}(x, i) = \frac{1}{2} \left[ z_{h}^{2} + z_{j}^{2} - 2c \left( \eta_{h} z_{h} - \eta_{j} z_{j} \right) \right] \cdots \cdots \cdots (3.26)
$$

 $\mathcal{L}_{\rm{max}}$  and  $\mathcal{L}_{\rm{max}}$  are the signal of the signal of the signal of  $\mathcal{L}_{\rm{max}}$ 

constructions and state of providers of the protection

Donde:

$$
Z^2(x, i) = \frac{H(x, i)}{H_0}
$$

III.2.2.- Golpe de ariete en maniobras rápidas.

Para el caso del análisis de la sobrepresión en una sección cualquiera del conducto se sigue el siguiente planteamiento:

Sabemos que el parámetro  $\theta = \frac{\tau}{T}$  y que para una maniobra rápida  $\theta \leq 1$  si en la ecuacón 3.27 se hace que  $h = \theta$  y j = 1 tenemos que:

y

$$
z_h^2 = z_j^2 = z_m^2
$$
  

$$
\eta_h z_h = \eta_l z_l
$$

 $-2$ 

Para las condiciones anteriores en una sección  $x_m$  del conducto se cumple que:

 $z^{2}$   $(x_{m}, i) = z_{m}^{2}$ 

Como  $\theta < i \le 1$  en el órgano de control tenemos que:

$$
z_i^2 = z_n^2
$$

De acuerdo a lo anterior

$$
z^2 (x, i) = z_m^2
$$

Donde:  $X_m \leq X \leq M$ 

Restando la ecuación 3.25 de la 3.26 tenemos:

$$
x_m = \theta L
$$
, donde  $\theta \leq 1$ 

sumando las mismas ecuaciones tenemos:

<sup>1</sup>=~ •••••••••••••••••••••••••••••••••••• (3.27)

A partir del análisis anterior *y* de que  $z^2(0,1) = 1$  para  $\theta > 1$ o, se concluye que la carga que se presenta en el órgano de control se propaga hasta una sección  $x = x_m$  en el instante dado por la ecuación 3. 27, a partir de esta sección la carga disminuirá hasta su valor mínimo en el depósito, cabe señalar que en el caso de una maniobra instantánea el valor de la sobrepresión se mantendrá a lo largo de todo el conducto.

## III.2.3..- Golpe de ariete en maniobras lentas.

Para poder conocer la variación de la presión con respecto al tiempo en una sección x del conducto, es necesario conocer previamente la variación de ésta con respecto al tiempo en el órgano de control *y* aplicar posteriormente la ecuación 3. 26 para los instantes deseados.

#### CAPITULO IV

#### DESCRIPCION DEL SIMULADOR

En eete capitulo se describe la estructura y funcionamiento del programa de simulación del golpe de ariete.

El programa se encuentra estructurado en 4 bloques principales que son:

- Entrada de datos.
- Manejo de archivos
- Simulación
- Resultados

La interación usuario - simulador se realiza a través de un menu de control en el cual se encuentran definidos las diferentes funciones que realiza el simulador.

Los tres primeros incisos del menu de control se refieren al bloque de entrada de datos y éstos son:

- Caracter1sticas geométricas
- Caracter1sticas del conducto
- Condiciones de cierre

A continuación se describe los datos que se dan en cada uno de estos incisos:

 $30 -$ 

### caracter1sticae Geométricas:

En este sub-bloque se le induce al simulador los datos geométricos del conducto siendo loe siguientes:

- D1ametro del conducto.
- Espesor de la tuberia.
- Longitud del conducto.

Característica del conducto.

En esta parte del bloque de entrada de datos se presenta al usuario una pantalla con 7 diferentes tipos de tuberias y el m6dulo de elasticidad de cada uno de ellos, el usuario debe decidir el tipo de tuberia a usar e inducir el número correspondiente al simulador.

Condiciones de Cierre

Las condiciones de cierre se refieren a las condiciones imperantes en el momento de la maniobra del cierre, los datos que so deban inducir al simulador son:

- Carga piezométrica en el tiempo cero.
- Gasto del sistema.
- Tiempo de cierre.

Basandose en que este simulador tiene fines didacticos al final de cada sub-bloque el sistema pregunta al usuario si los datos estan correctos, si lo anterior no se cumple el simulador welve a preguntar los datos de ese sub-bloque, es decir, en caso de que algun dato sea inducido incorrectamente

al simulador al final del sub-bloque existe la posibilidad de corregir dicho dato.

#### Manejo de Archivos:

El siguiente inciso en el menu de control se refiere al manejo de archivos, el cual permite la lectura de archivos de datos previamente creados que contengan los valores de las variables involucradas en este simulador, por otro lado permite salvar los datos con los que se esta trabajando en un archivo.

## Simulaci6n:

La simulaci6n es el quinto inciso en el menu de control y en esta parte el simulador se realiza el cálculo del golpe de ariete basandose en el modelo matemático discutido en el capitulo II, a través de la codificación del algoritmo del metodo numérico en un programa en el lenguaje de programación BASIC.

Una vez realizado el cálculo del golpe de ariete se presentan una serie de gráficas animadas que simulan el comportamiento del conducto y el fluido durante este fenómeno transitorio.

Como parte final de este sub-bloque se tiene la opci6n de almacenamiento de resultados en una pantalla resumen, la cual permite la comparaci6n de varias condiciones diferentes para el golpe de ariete.

مي والتي العلم بن الألبوذ هو مكان أو مقبح

the control of the control of the control of the control of the control of the control of the control of the control of the control of the control of the control of the control of the control of the control of the control

#### salida del Simulador:

La última opción del menu de control es la salida del simulador, mediante la cual después de asegurarle al simulador la desici6n se regresa al sistema operativo de la computadora.

cabe ssflalar que se puede realizar las simulaciones necesarias con los datos para cada caso sin tener que salir del simulador.

A continuaci6n se presenta el listado del programa.

10 REM \*\*\*\*\*\*\*\*\*\* SIMULADOR GOLPE DE ARIETE \*\*\*\*\*\*\*\*\*\*\*\*\* 20 REM \*\*\*\*\*\*\*\*\*\*\* MANUEL SALAS FLORES \*\*\*\*\*\*\*\*\*\*\*\*\*\*\* 10 CLS:KEY OFF 40 SCREEN 2 50 DIM ALM(4045) 50 DIN N(1000), B(1000), D(1000), E(1000), C(1000), EE(1000), Z(1000)<br>70 BLOAD "UNAM" 80 OPPS=INPUTS(1) 90 BLOAD "PRESEN"  $100$  PPPS=INPUTS(1) 110 BLOAD PHEN" 120 OPCIS=INPUT\$(1):OP=VAL(OPCI\$):IF OP<=0 OR OP>6 THEN BEEP:GOTO 110 130 ON OP GOTO 140, 320, 490, 680, 1120, 3220 140 REM DATOS 150 REM \*\*\*\*\*\*\*\*\*\*\*DATOS GEOMETRICOS TUBERIA\*\*\*\*\*\*\*\*\*\*\*\*\*\* 160 BLOAD "CARACGEO" 170 IF GEOM-1 THEN GOTO 180 ELSE 250 180 LOCATE 8, 10: PRINT "D = ";D;" m" 190 LOCATE 8, 30: PRINT "e = "; EO; "m"<br>200 LOCATE 8, 50: PRINT "L = "; L; " m" 210 LOCATE 12.50: PRINT "DESEAS CAMBIAR": LOCATE 13.50: PRINT "LOS DATOS (S/N) ?": AA SURFULS(1)<br>  $\frac{1}{20}$  The Surface of AAS="s" THEN GEOM-0:GOTO 160<br>
220 IF AAS="s" OR AAS="s" THEN GEOM-0:GOTO 160<br>
230 IF AAS="N" OR AAS="n" THEN GOTO 110 240 BEEP:BEEP:GOTO 210 250 LOCATE 8, 10: INPUT "D (m) = ";D<br>260 LOCATE 8, 10: INPUT "e (m) = ";E0<br>270 LOCATE 8, 50: INPUT "L (m) = ";L 280 LOCATE 12,50:PRINT "ESTAN CORRECTOS":LOCATE 13,50:PRINT "LOS DATOS (S/N)":LO CATE 13,65:AS=INPUTS(1)<br>290 IF AS="N" OR AS="n" THEN GOTO 160<br>300 IF AS="S" OR AS="s" THEN GEOM=1:GOTO 110 310 BEEP: BEEP: GOTO 280 330 BLOAD "CARACCON" 340 IF CONDU=1 THEN GOTO 350 ELSE 400 350 LOCATE 7,13:PRINT "HODULO DE ELASTICIDAD DEL CONDUCTO = ";ET;" kg/cm2" 330 LOCATE 23, ISIPRINT "DESEAS CAMBIAR EL DATO (S/N)":BBAS=INPUTS(1)<br>370 IF BBAS="S" OR BBAS="8" THEN CONDU-01GOTO 330<br>380 IF BBAS="N" OR BBAS="n" THEN COTO 110<br>380 IF BBAS="N" OR BBAS="n" THEN GOTO 110 390 BEEP:BEEP:GOTO 360 400 LOCATE 23, 15: INPUT "TIPO DE MATERIAL"; MAT 410 IF HAT<=0 OR MAT>7 THEN BEEP : GOTO 330<br>420 LOCATE 23,38:PRINT "ESTA CORRECTO EL DATO (S/N)":B\$=INPUT\$(1) 430 IF B\$\*"N" OR B\$\*"n" THEN GOTO 330 440 IF BS="S" OR BS="s" THEN GOTO 460 450 BEEP: BEEP: GOTO 420 460 ON MAT GOSUB 2550, 2560, 2570, 2580, 2590, 2600, 2610 470 CONDU=1 480 GOTO 110<br>490 BLOAD "CONDCIE1" 500 IF CIERRE=1 THEN GOTO 510 ELSE 600

530 BLOAD "CONDCIE" 330 BLOAD "CURUCIE"<br>540 LOCATE 6,9:PRINT "Q = ";Q;" m3/s"<br>560 LOCATE 6,4:PRINT "TIEMFO DE LA MANIOBRA =";TI;" s"<br>560 LOCATE 23,9:PRINT "DEBEAS CAMBIAR LOS DATOS (S/N)":LOCATE 23,39:CC\$=INPUT\${1 570 IF CC\$="S" OR CC\$="s" THEN CIERRE=0:GOTO 490<br>580 IF CC\$="N" OR CC\$="n" THEN GOTO 110 590 BEEP: BEEP: GOTO 560 600 LOCATE 10, 30: INPUT "H (m) = "; HO 610 BLOAD "CONDCIE" 620 LOCATE 6,9:INPUT "Q (m3/s) = ";Q<br>630 LOCATE 6,40:INPUT "TIEMPO DE LA MANIOBRA (s) =";TI 640 LOCATE 23, 9: PRINT "ESTAN CORRECTOS LOS DATOS (S/N)": LOCATE 23, 40: CS=INPUTS(1 ,<br>650 IF C\$="N" OR C\$="n" THEN GOTO 490<br>660 IF C\$="S" OR C\$="s" THEN CIERRE=1:GOTO 110 670 BEEP: BEEP: GOTO 640 680 /\*\*\*\*\*\*\*\*\*\*\* MANEJO DE ARCHIVOS \*\*\*\*\*\*\*\*\*\*\*\* 680 'A\*\*\*\*\*\*\*\*\*\*\*\*\*\* HANEXO DE ARCHIVOS \*\*\*\*\*\*\*\*\*\*\*<br>590 CLS:IOCATE 5,10:PRINT "ELECCION DE LA OPCION DE NANEJO DE ARCHIVO"<br>700 LOCATE 10,15:PRINT "1.-LEER DATOS DE ARCHIVO"<br>710 LOCATE 12,15:PRINT "0-FGLON DESEADA?"<br>720 LOC 730 ARCHIS-INPUTS(1):OPC=VAL(ARCHIS) 740 IF OPC<-0 OR OPC>2 THEN BEEP:GOTO 690 750 ON OPC GOSUB 770,910 760 GOTO 110 780 CLS 790 ON ERROR GOTO 1040 BOO LOCATE 6, 20: PRINT "ARCHIVOS DE DATOS DISPONIBLES:"<br>810 LOCATE 9, 1: FILES "\*. DAT" 820 LIA=CSRLIN: LOCATE LIA-2, 2: PRINT BBB\$ 830 LOCATE 9, 1: PRINT BBBS<br>840 LOCATE 22, 5: INPUT "NOMBRE DEL ARCHIVO A CARGAR (nombre.dat) (\*=fin)"; ARCS 850 IF ARC\$="\*" THEN BEEP:BEEP:GOTO 900 860 OPEN "I", #1, ARCS 870 INPUT #1.D.EO, L. ET, HO, Q, TI 880 GEOM-1:CONDU-1:CIERRE-1 890 CLOSE 900 RETURN 910 ON ERROR GOTO 1040 920 CLS 930 BBBS=\* 940 LOCATE 6, 25: PRINT "ARCHIVOS EXISTENTES:"<br>950 LOCATE 9, 1: FILES "\*. DAT"<br>960 MAN-CSRLIN: LOCATE MAN-2, 2: PRINT BBB\$ 970 LOCATE 9, 1: PRINT BBB\$ 980 LOCATE 22,5:INPUT "NOMBRE DEL ARCHIVO A SALVAR (nombre.dat) (\*=fin)";ARC\$<br>990 IF ARCS="\*" THEN BEEP:BEEP:GOTO 1030 1000 OPEN "O", #1, ARCS

520 LOCATE 12, 30: PRINT "CUALQUIER TECLA PARA CONTINUAR....": ESP\$=INPUT\$(1)

510 LOCATE 10, 30: PRINT "H = "; HO;" m"

1010 PRINT #1.D.E0.L.ET.HO.Q.TI 1020 CLOSE 1030 RETURN 1040 '\*\*\*\*\*\*\*\*\*\*\*\*\* RUTINA DE ERROR DE ARCHIVOS \*\*\*\*\*\*\*\*\*\*\*\*\*\* 1050 CCS=" 1060 IF ERR-53 THEN BEEP: LOCATE 22, 5: PRINT CC\$: LOCATE 22, 5: PRINT "NO HAY TAL ARC HIVO. CUALQUIER TECLA PARA CONTINUAR" 1070 SS\$=INPUT\$(1) 1080 LOCATE 22, SIPRINT CC\$<br>1090 LOCATE 22, SIPRUT "NOMBRE DEL ARCHIVO A CARGAR (nombre.dat) (\*=FIN)";ARC\$:G OTO 110 **000 IP ARC\$="\*" THEN BEEP:GOTO 110<br>1100 IP ARC\$="\*" THEN CLS:LOCATE 15,15:PRINT "ERROR NO PREVISTO. CUALQUIER TECLA** PARA CONTINUAR": AA\$=INPUT\$(1):GOTO 110 1120 REM CONSTANTES DEL CALCULO 1130 IF GEOM-O THEN BEEP: CLS: LOCATE 15, 10: PRINT "NO EXISTEN DATOS GEOMETRICOS":L OCATE 17, 15: PRINT "CUALQUIER TECLA PARA CONTINUAR": ESP\$=INPUT\$(1): GOTO 110 1140 IF CONDU-O THEN BEEP:CLS:LOCATE 15,10:PRINT "NO EXISTEN DATOS DE LA CONDUCC<br>TONS":LOCATE 17.15:PRINT "CUALQUIER TECLA PARA CONTINUAR":ESPS-INPUTS(1):GOTO 11  $\mathbf{a}$ 1150 IF CIERRE-0 THEN BEEP:CLS:LOCATE 15,10:PRINT "NO EXISTEN DATOS DEL CIERRE": LOCATE 17, 15: PRINT "CUALQUIER TECLA PARA CONTINUAR": ESP\$=INPUT\$(1): GOTO 110 1160 EV=2.24E+08 1170 A=(1482/((1+((EV/ET)\*(D/E0)))^.5))<br>1180 V0=Q\*((3.14159\*(D^2))/4) 1190 E=((A\*VO) / (9.810001\*H0\*2)) 1200 T= $((2*L)/A)$ 1210 TET-TI/T 1220 IF TI>T AND TET>1 THEN GOSUB 1250<br>1230 IF TET<=1 THEN GOSUB 2640 1240 END 1250 BLOAD "GRAF1" 1250 BLADA "OKARI"<br>1260 LINE (146,136)-(527,136)<br>1270 LINE (146,130)-(527,130)<br>1280 ESPES-INFUTS(1):ESPE=VAL(ESPES):IF ESPE<1 OR ESPE>2 THEN BEEP:GOTO 1250<br>1280 ESPES-INFUTS(1):ESPE=VAL(ESPES):IF ESPE<1 OR ESPE>2 THEN BEEP 1300 LINE (146, 136)-(527, 136)<br>1310 LINE (146, 130)-(527, 130) 1320 SSS=0 1330 NAM=38:DOS=2.3 1340 XG2-60 1350 FOR I=NAM TO 380 STEP NAM  $1360$  XG-527-I 1370 LHE (XG, 130)-(526, 130), 0<br>1380 LHE (S26, 128)-(XG, 128)<br>1390 LHE (526, XG2)-(XG, 128)  $(XG, 128) - (XG, 130)$ <br> $(XG, 136) - (526, 136)$ , 0 1400 LINE 1410 LINE 1420 LINE  $(526, 138) - (XG, 138)$ 1430 LINE  $(XG, 136) - (XG, 138)$ 1440 LINE  $(XG, 128) - (XG, 130)$ , 0 1450 LINE (XG. 136)-(XG. 138).0

```
1460 LINB (526,XG2)-(XG,66) ,o 1470 'FOR J•1 TO 150 
1480 'NEXT J<br>1490 IF XG2=45 THEN GOTO 1510
1500 XG2=XG2-2.5
           NEXT I
1520 FOR J<sup>*</sup>NAM TO 381 STEP NAM<br>1530 XH=146+J
1530 XH=146+J<br>1540 LINE (14
1540 LINE (146,128)-(XH,128),0<br>1550 LINE (XH.130)-(XH.128)
1540 LINE (140,128)-(XH,128),<br>1550 LINE (XH,130)-(XH,128)<br>1560 LINE (XH,132)-(XH,128),0
 1560 LINE (XH,132)-(XH,128),0<br>1570 LINE (XH,66)-(526,XG2)<br>1580 LINE (146,130)-(XH,130)<br>1590 LINE (146,138)-(XH,138),0<br>1600 LINE (XH,138)-(XH,134),0<br>1610 LINE (XH,66)-(526,XG2),0
 1620 LINE (146,136)-(XH,136)<br>1630 FOR I-1 TO 150:NEXT I
1640 IF XG2-66 THEH GOTO 1660 
1650 XG2•XG2+DOS 
1660 NEXT J<br>1670 XG2=68
            XG2-68
1680 FOR I•NAM TO 380 STEP NAM 
            XG = 527 - I1700 LIHE (XG,130)-(526,130),0<br>1710 LIHE (XG,136)-(526,136),0<br>1720 LIHE (526,132)-(XG,132)
 1730 LINE (526, XG2)-(XG, 68)<br>1740 LINE (XG, 130)-(XG, 132)<br>1750 LINE (526, 134)-(XG, 134)<br>1750 LINE (XG, 134)-(XG, 134)<br>1770 LINE (XG, 130)-(XG, 132), 0<br>1780 LINE (XG, 130)-(XG, 132), 0<br>1780 LINE (XG, 134)-(XG, 136), 0<br>18
1800 FOR J-1 TO 150: NEXT J<br>1810 IF XG2-88 THEN GOTO 1830
1820 XG2•XG2+2. 5 
1830 NEXT I 
1840 XG3•89 
1850 FOR J=NAM TO 381 STEP NAM<br>1860 XH=146+J
 1860 XM=146+J<br>1870 LINE (146,132)-(XH,132),0<br>1880 LINE (145,132)-(XH,134),0<br>1890 LINE (XH,132)-(XH,130),0<br>1900 LINE (XH,132)-(XH,130),0<br>1920 LINE (146,130)-(XH,130)<br>1920 LINE (146,130)-(XH,138),0<br>1940 LINE (XH,134)-(XH,136
1950 LIME (XH,134)-(XH,136) ,O
```
1960 LINE (146,136)-(XH,136)<br>1970 LINE (XH,68)-(526,XG3),0<br>1980 FOR I-1 TO 150;NEXT I<br>1990 IF XG3-69 THEN GOTO 2010 2000 XG3=XG3-DOS 2010 NEXT J **2010 NEXT J<br>2020 IF ESPES-"2" THEN SSS-SSS+1<br>2020 IF ESPES-"2" AND SSS>1 THEN GOTO 2050<br>2040 IF ESPES-"2" THEN NAM-4:DOS-.22:GOTO 1340<br>2050 LOCATE 5,40:PRINT "CUALQUIER TECLA PARA CONTINUAR":ESPS-INPUTS(1)**  $2060 W = .25$ 2000 n=\*==<br>2070 DIF=(1/W)<br>2080 BD=INT(TET) 2090 BE=(BD+4)\*DIF  $2100 N(0)=1$ <br>2110 B(0)=E 2120  $C(0) = ((2 * E) + 1)$ <br>
2130  $Z(0) = 1$ <br>
2140  $D(0) = 1$ 2150 EE(0)-HO 2160 MAY-0:MAX-0:SUP-0 2170 MEN-HO: MIN-0: INPE-1 2180 BA-W 2190 BC=W 2200 FOR I=1 TO BE 2200 FOR I-1 TO BE<br>
2210 N(I)=(1-(BC/TET))<br>
2220 IF N(I)<br/>c) THEN N(I)=0<br>
2220 IF N(I)<br/>c) THEN N(I)=0<br>
2230 IF DA-1 <<br/><GP OHEN C(I)=C(0):GOTO 2270<br>
2230 IF DA-1 <GO THEN D(I)=C(I)=C(I):GOTO 2270<br>
2250 C(I)=(2\*E 2310 ВА=ВА+И 2320 IF INFE-D(I) THEN INFE-D(I)<br>2330 IF NAY<EE(I) THEN HAY-EE(I): NAX-I<br>2340 IF NEN-EE(I) THEN MEN-EE(I): NIN-I<br>2340 IF NEN-EE(I) THEN MEN-EE(I): NIN-I 2350 IF SUP<D(I) THEN SUP-D(I) 2360 NEXT I 2370 MAYO=MAY-HO 2380 ESC-20/MAYO 2390 FAC=447/BE 2400 BLOAD "GRAF3" 2410 X-101:Y-112<br>2420 FOR I-1 TO BE 2430 XX-101+1+FAC 2440 YY-112-((EE(I)-H0) \*ESC)<br>2450 IF MAY-EE(I) THEN BEEP

2460 LINE (X.Y)-(XX.YY) 2470 X-XX: Y-YY  $2480$  FOR  $J=1$  TO 100 **2490 NEXT J**<br>2500 NEXT I 2510 LOCATE 23.10:PRINT "DESEAS OBSERVAR LA GRAFICA EN UNA PANTALLA DE RESUMEN (  $S/N$ <sup>\*</sup>; **S/M<sub>)</sub>;**<br>2520 RESS\$=INPUT\$(1)<br>2530 IF RESS\$="5" OR RESS\$="8" THEN GOTO 3300<br>2540 IF RESS\$="N" OR RESS\$="n" THEN GOTO 110 2550 BEEP: BEEP: GOTO 2510 2560 ET=2.1E+10:RETURN 2570 ET=1.12E+08:RETURN 2580 ET=1.3E+10:RETURN 2590 ET=1.4E+09:RETURN 2600 ET=2.45E+09:RETURN 2610 ET-9.3E+09:RETURN 2620 ET=1.25E+09:RETURN 2630 \*\*\*\*\*\*\*\*\*\*\* MANTBRA RAPIDA \*\*\*\*\*\*\*\*\*\*\*\*\*\*\*\*\*\*\*\*\*\* 2640 NH=(1+(1\*\*\* MANLERA RAFIDA 1555-1540 NH=(1+(1\*\*\* MANLERA RAFIDA 17560)<br>2650 NH=(1+(1\*\*\* PM) / (H0+9, 810001)) > 1100<br>2660 IF ESPE\$="2" THEN NAM=4:DOS=.22:GOTO 2670 XM=TET\*L 2680 BLOAD "GRAF1" 2690 LINE (146, 136) - (527, 136)<br>2700 LINE (146, 130) - (527, 130) 2710 ESPES-INPUTS (1) 2720 NAM=38:DOS=2.3 2730 BLOAD"GRAF2" 2740 LINE (146, 136) - (527, 136)<br>2750 LINE (146, 130) - (527, 130)  $2760 XG2 = 60$ 2770 FOR I=NAM TO 380 STEP NAM 2780 XG-527-I:DDD-I/4 2790 XG3=527-DDD 2800 LINE (XG, 130) - (526, 130), 0 2810 LINE (526,128) -(XG,128)<br>2820 LINE (526, XG2) -(XG3, XG2)<br>2830 LINE (XG3, XG2) -(XG, 66)  $(xG, 128) - (xG, 130)$ <br>(XG, 136) - (526, 136), 0 **2840 LINE** 2850 LINE 2860 LINE  $(526, 138) - (XG, 138)$  $(x_0, 136) - (x_0, 138)$ <br>(XG, 128) - (XG, 139), 0 2870 LINE **2880 LTNE** 2890 LTNF  $(XG, 13G) - (XG, 13G)$ , 0 2900 LINE (526, XG2) – (XG3, XG2), 0<br>(XG3, XG2) – (XG3, XG2), 0 **2910 LINE** 2920 IF XG2-45 THEN GOTO 2960 2930 XG2=XG2-2.5 2940 HMA-LLL\*XM **2950 HME=1.1.1.4HM** 

2960 NEXT I 2970 XG=0 2980 FOR I-NAM TO 380 STEP NAM 2990 XG-146+I:DDA-I/4 3000 XG3-432+DDA 3010 LINE (146, 128) - (XG, 128), 0<br>3020 LINE (146, 130) - (XG, 130)<br>3030 LINE (XG, 66) - (XG3, XG2)  $(xG3, XG2) - (526, XG2)$ 3040 LINE  $(XG, 128) - (XG, 130)$ 3050 LINE 3050 LINE (XG, 128) -(XG, 139), 0<br>3070 LINE (146, 138) -(XG, 138), 0<br>3070 LINE (146, 136) - (XG, 136)<br>3080 LINE (XG, 136) - (XG, 138) 3090 LINE (XG, 128) - (XG, 130), 0<br>3100 LINE (XG, 136) - (XG, 138), 0 3110 LINE (XG,66)-(XG3,XG2),0<br>3120 LINE (XG3,XG2)-(526,XG2),0<br>3130 IF XG2=66 THEN GOTO 3280 3140 XG2=XG2+DOS 3150 HMA=LLL\*XM 3160 HME=LLL\*HM 3170 NEXT I **SIJO NEXT I AND SESS AND SEARCH SEARCH AND STAR SHOW AS SEARCH AND SESS AND SEARCH STAR SHOWS AND SEARCH STAR SHOWS AND SEARCH STAR SHOWS AND SEARCH STAR SHOWS AND SEARCH STAR SHOWS AND SEARCH STAR SHOWS AND SEARCH STAR S** 3250 RESS=INPUTS(1) 3260 IF RESS="N" OR RESS="n" THEN GOTO 110<br>3270 IF RESS="N" OR RESS="s" THEN GOTO 3290 3280 BEEP:BEEP: GOTO 3240 3290 CLS: END 3300 '\*\*\*\*\*\*\*\*\*\*ALMACEAMIENTO DE GRAFICAS\*\*\*\*\*\*\*\*\*\*\*\*\*\*\*\*\* 3310 CLS: S=20 3320 GRAF=GRAF+1 3330 IF GRAF<>1 THEN GOTO 3480 3340 BLOAD "ALHACE" 3350 ACSE-20/MAYO 3360 X=101:Y=112 3370 FOR  $I=1$  TO BE 3380 XX=101+I\*FAC 3390 YY=112-((EE(I)-H0)\*ACSE)<br>3400 LINE (X, Y)-(XX, YY)  $3410 X = XX: Y = YY$ 3420 FOR J-1 TO 100 3430 NEXT J<br>3440 NEXT I 3450 LOCATE 21,47:PRINT "t =";TI:LOCATE 21,57:PRINT "s":LOCATE 21,59:PRINT "H= "<br>:LOCATE 21,61:PRINT USING "##.##";MAYO:LOCATE 21,67:PRINT "m"

3460 GET (0,0)-(639,199),ALM<br>3470 GOTO 3610<br>3480 PUT (0,0),ALM<br>3490 X-101:Y-112 3500 FOR I=1172<br>
3500 FOR I=1 TO BE<br>
3510 XX=101+I\*FAC<br>
3520 YY=112= ((EE(I)-H0)\*ACSE)<br>
3530 LINE (X,Y)-(XX,YY)<br>
3540 X=XX:Y=YY 3540 X=XX:1-11<br>3550 FOR J=1 TO 100<br>3560 NEXT J<br>3570 NEXT I 3580 S-S+GRAF 1980 SENGARA SATIFRINT "L. E";TI:LOCATE S, 57:PRINT "S":LOCATE S, 59:PRINT "H= ":LO<br>CATE S, 61:PRINT USING "##,##";MAYO:LOCATE S, 67:PRINT "m"<br>3600 GET (0,0)-(639, 199), ALM<br>3610 LOCATE 23, 10:PRINT "CUALQUIER TECLA PARA C 110

# CAPITULO V

### MANUAL DEL USUARIO

El simulador se puede instalar en computadoras personales (PC) compatibles, con un minimo de 640 kB de memoria RAM.

La instalaci6n del simulador puede ser en sistemas con disco flexibles o en sistemas con disco duro, a continuaci6n se presenta la forma de instalación del simulador en los dos sistemas mencionados al principio de este parrafo.

Instalaci6n en sistemas con disco flexible.

Una vez encendida la computadora e instalado el sistema operativo se deberá teclear lo siguiente:

- 1.- Introducir el disco que incluye el simulador en la unidad A.
- 2.- Teclear SIMGOLPE y la tecla ENTER

Una vez hecho lo anterior el usuario estará en posibilidad de interactuar con el simulador.

Instalaci6n en sistemas con disco duro.

1.- Introducir el disco flexible que contenga al simulador en la unidad A.

2.- Pulsar COPY A:SIMGOLPE C:

3.- Pulsar SIMGOLPE y la tecla ENTER.

Una vez realizado el paso 2 en el disco flexible o el 3 en el caso del disco duro el usuario puede empezar a utilizar el

#### simulador.

Al realizar los pasos mencionados en el parrafo anterior se inicia el uso del simulador, aparaciendo en la pantalla la fig 11 (escudo de la UNAM), al presionar enter aparece la fig 12 (pantalla de presentación), al oprimir la tecla enter aparece el menu de control (fig 13), éste permite manejarse dentro del simulador ya sea para la ejecución de la simulación en si, o para la entrada de datos, la cual puede.ser dada en cualquier orden.

En las primeras tres opciones del menu de control se le induce a la computadora los datos necesarios para la simulación, la opción 4 nos permite lleva a cabo un manejo de archivos, la opción 5 ejecuta la simulación del golpe de ariete y por ültimo la opción 6 nos permite la salida del simulador.

A continuación se presenta una explicación de las diferentes opciones del menu de control.

OPCION l.- CARACTERISTICAS GEOMETRICAS.

Al elegir esta opción aparece en pantalla la fig 14, mediante la cual se inducen al sistema los datos geométricos del sistema.

OPCION 2 .- CARACTERISTICAS DEL CONDUCTO

En esta opción aparece en pantalla la fig. 15 la cual muestra los valores del módulo de elasticidad de 7 materiales comunes para la fabricación de tuberias, el usuario debe inducir al sistema el nümero correspondiente al material seleccionado.

÷.

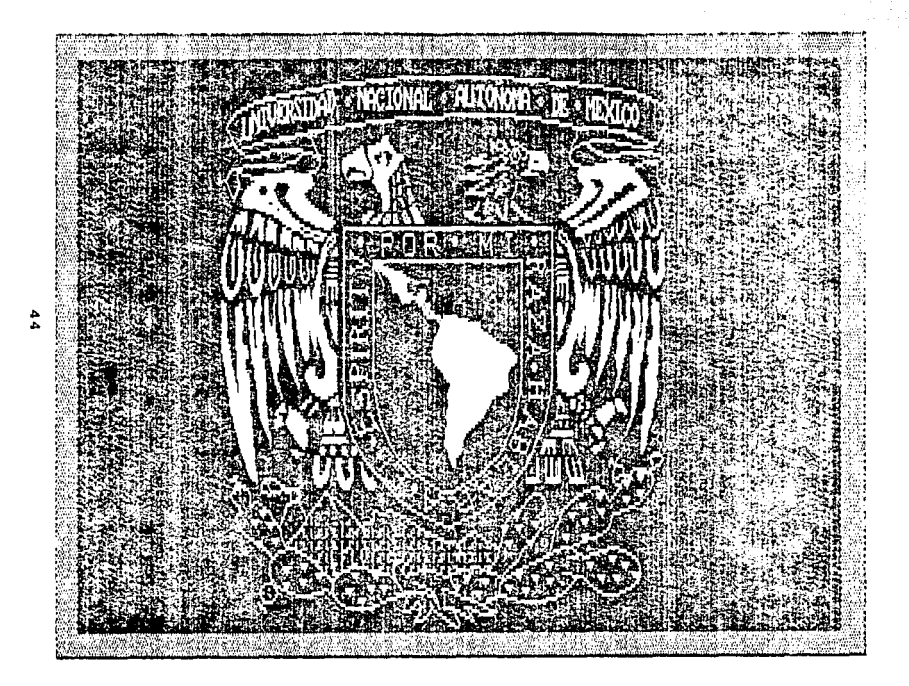

figura 11

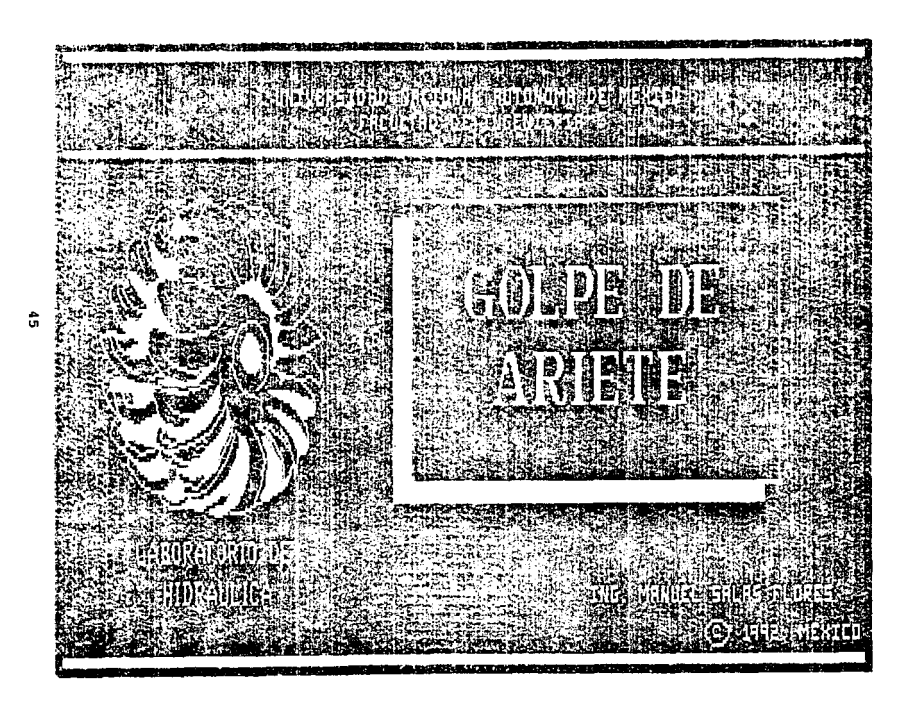

figura 12

### OPCION 3 ,- CONDICIONES DE CIERRE.

Al elegir esta opción aparece en pantalla la figura 16 en la cual se pregunta al usuario la carga piezométrica al momento del cierre, una vez inducido este dato aparece en pantalla un acercamiento a la válvula (fig 17) y se le pregunta al usuario el gasto del conducto y el tiempo de cierre del órgano de control.

Cabe señalar que en las tres opciones anteriores al terminar de inducir los datos al sistema se le pregunta al usuario si **los datos estan correctos, en caso afirmativo se regresa al**  menu de control y en caso contrario se vuelve a preguntar los datos al usuario (fig 18).

OPCION 4.- MANEJO DE ARCHIVOS.

1200 - 1200 - 1200 - 1200 - 1200 - 1200 - 1200 - 1200 - 1200 - 1200 - 1200 - 1200 - 1200 - 1200 - 1200<br>1200 - 1200 - 1200 - 1200 - 1200 - 1200 - 1200 - 1200 - 1200 - 1200 - 1200 - 1200 - 1200 - 1200 - 1200 - 1200

La opción del menu de control se refiere al manejo de archivos, si el usuario elige esta opción aparece en pantalla la fig 19 en la cual se pide al usuario que eliga entre las dos opciones del manejo de archivos que son la lectura de datos almacenados en un archivo y salvar los datos inducidos al sistema mediante un archivo de datos.

Si el usuario elige la opción de lectura de datos de un archivo de existente aparece en pantalla la fig 20 a través de la cual se le informa al usuario los archivos de datos existentes y se le pide que haga la elección del archivo a utilizar.

angle of the carbon and

**466 STAR STARTS** 

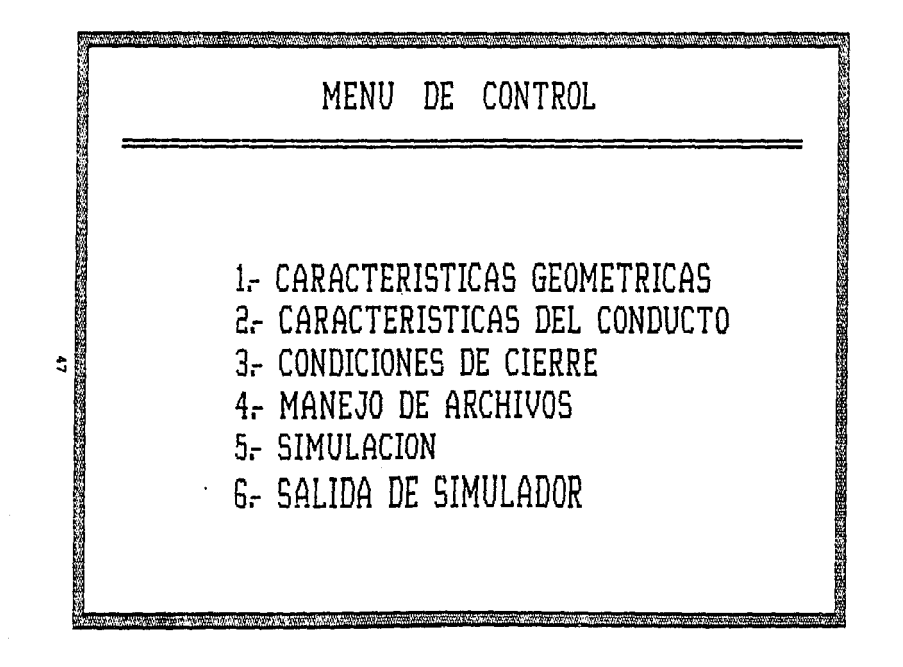

figura 13

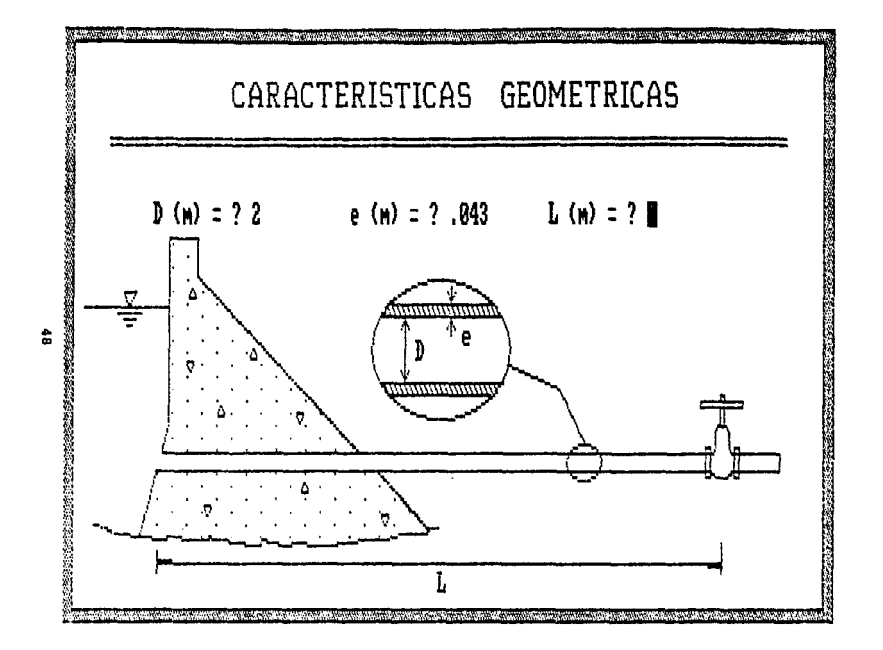

figura 14

in Signal

una vez que se elige el archivo se regresa al menu de control y se opta por alguna de las opciones 1 a: 3 aparece la pantalla respectiva con los datos del archivo preguntándosela al usuario si desea cambiar los datos (fig 21). En caso de que afirmativo aparecerá la pantalla original a la cual se induciran los datos respectivos.

Por otro lado si se elige la opción de salvar datos en archivos se le presenta al usuario los archivos de datos existentes con el fin de que no escriba sobre alguno de ellos y se le pide que le de un nombre al archivo por salvar.

Si se entra por error en la opción de manejo de archivos se puede salir de ella al momento en que se pide el nombre de archivo a cargar o el nombre del archivo a salvar, según en la opción en que se encuentre, induciendo un asterisco (\*) en lugar del nombre del archivo.

## OPCION S.- SIMULACION

Esta opción es la parte central del sistema ya que aqui se lleva a cabo la animación del fenómeno aqui en estudio, por medio de gráficas con movimiento se le ilustra al usuario el fenómeno f1sico.

La primera pantalla que aparece (fig 22) pregunta al usuario como quiere la simulación dandole dos opciones:

> 1.- Normal 2.- Normal con repetición

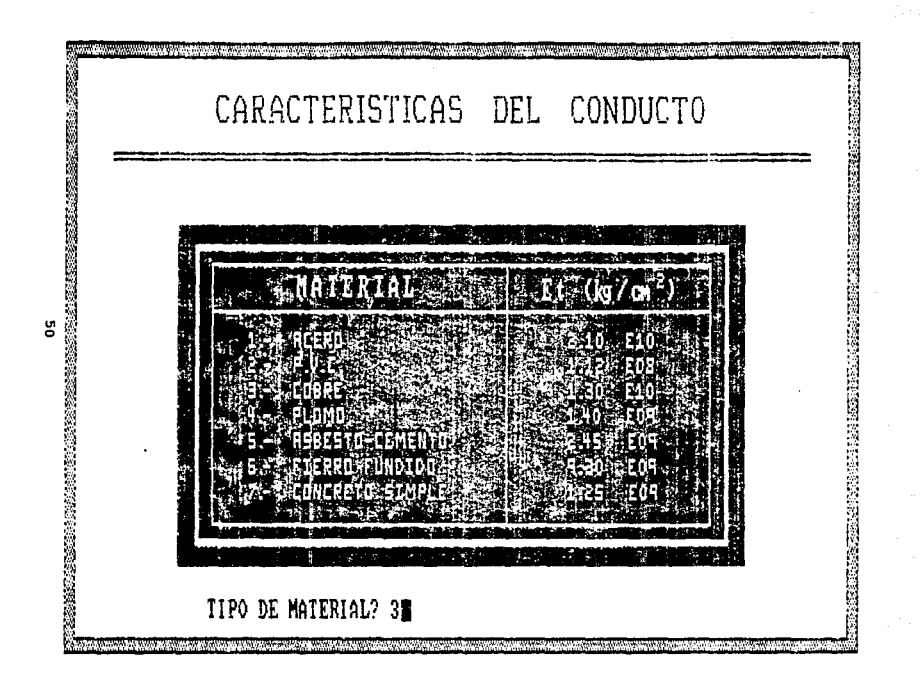

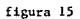

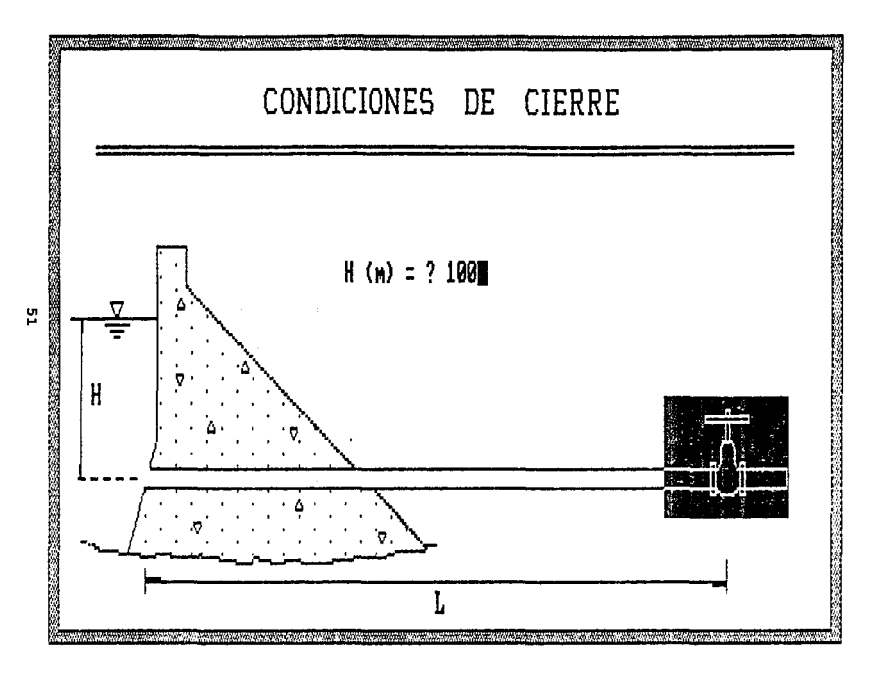

figura 16

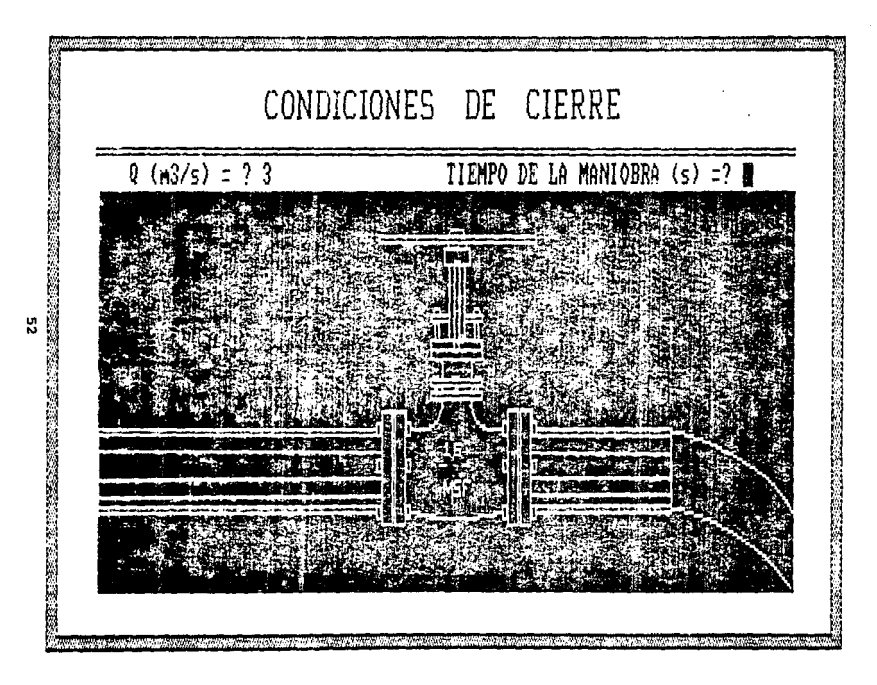

figura 17

si se opta por la opción 1 aparecerá a continuación el despliege gráfico de la sobrepresión longitud, en la cual se muestra la variación de la presión con respecto a la longitud de una manera rápida, con lo que se trata de simular el fenómeno real. Si por el contrario se elige la opción 2 se realiza el despliegue con la misma velocidad pero con la variante de que al final de ésta aparece el mismo despliegue gráfico a una velocidad mucho menor (repetición en camera lenta).

Al finalizar este depliegue gráfico se presenta la gráfica de presión vs tiempo en el órgano de control (fig 23) y se pregunta si se quiere quardar este resultado en una pantalla resumen, con el fin de poder comparar resultados al cambiar el dato de tiempo de cierre o de tipo de tuberia (fig 24).

Si se desea imprimir los resultados que aparecen en pantalla se debe dar a la computadora la orden de print screen.

#### OPCION 6.- SALIDA DEL SIMULADOR

Se opta por esta opción cuando se quiera salir del simulador, si el usuario opta por esta opción automaticamente aparece un mensaje preguntandole si esta seguro, en caso negativo se regresa al menu de control y en caso contrario se sale del simulador.

53

.<br>Se estado a aplición alimitado de ser el control de la decida de la caractería en la control de la caractería

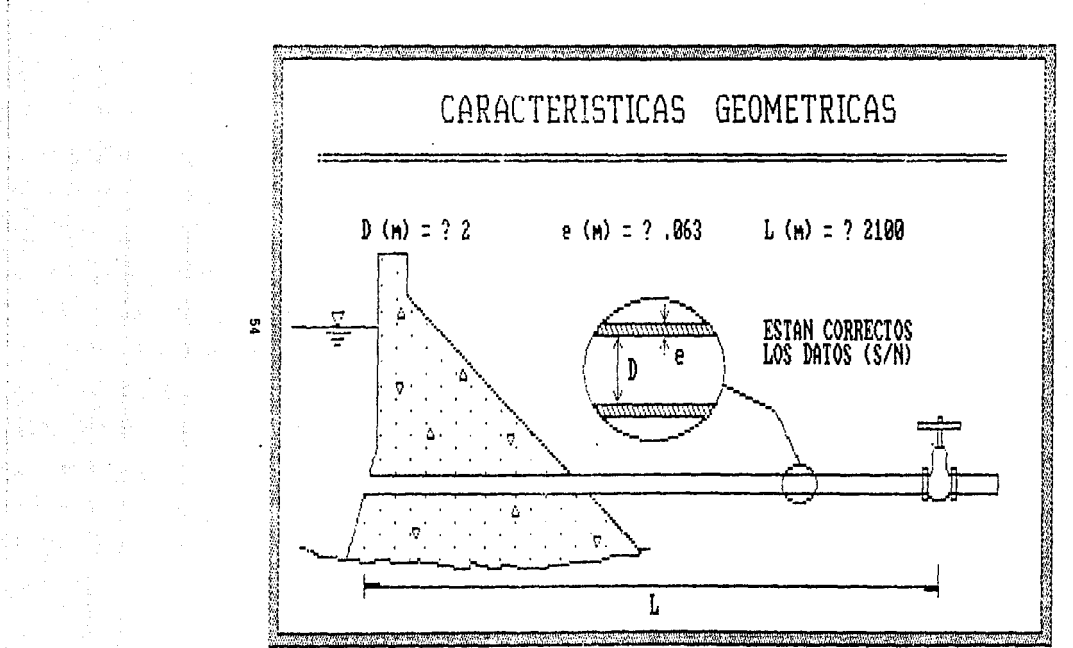

figura 18

# ELECCION DE LA OPCION DE MANEJO DE ARCHIVO

1.-LEER DATOS DE ARCHIVO 2.-SALVAR DATOS EN ARCHIVOS

OPCION DESEADA?

្ហូ

-25

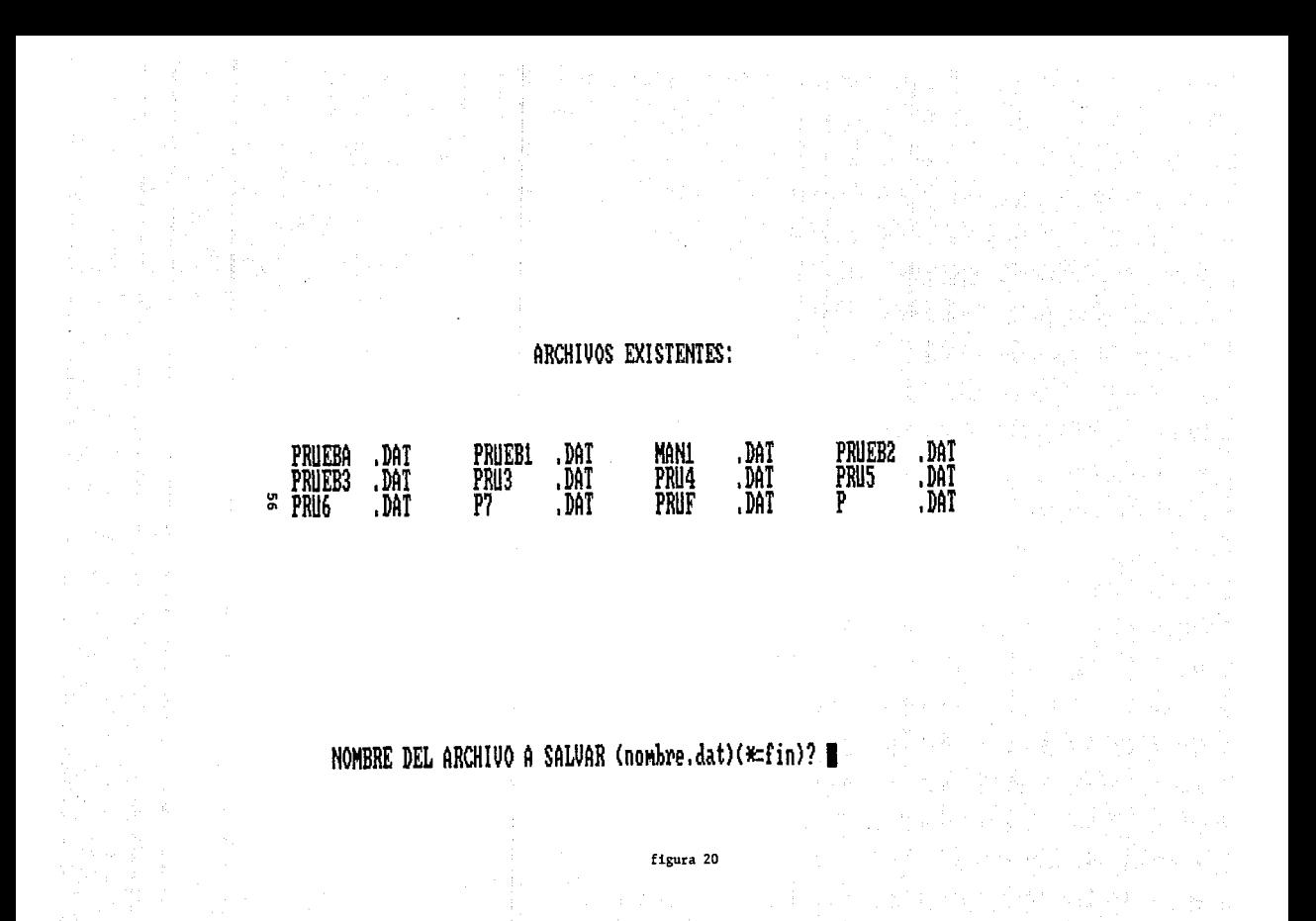

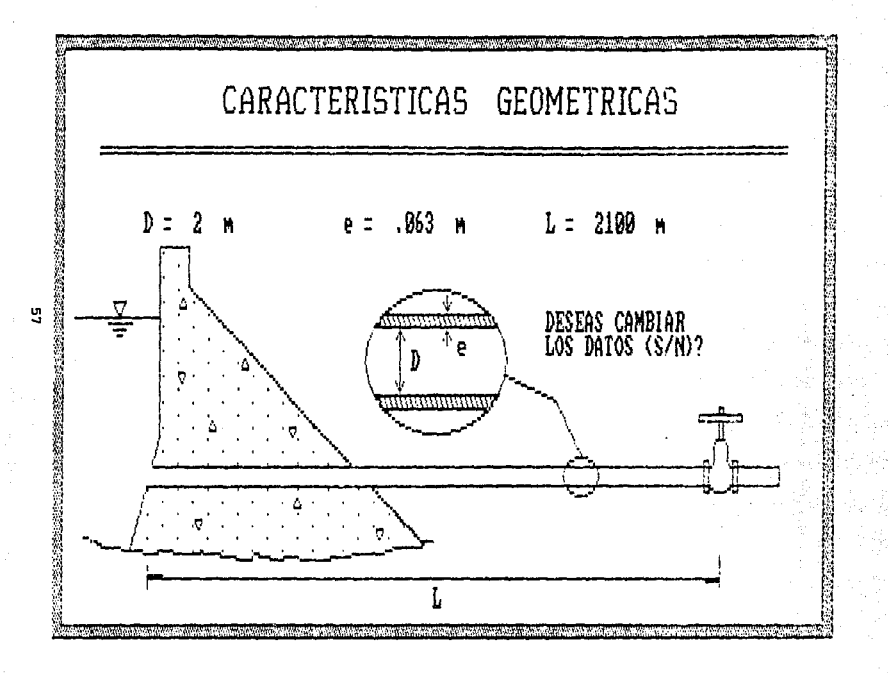

figura 21

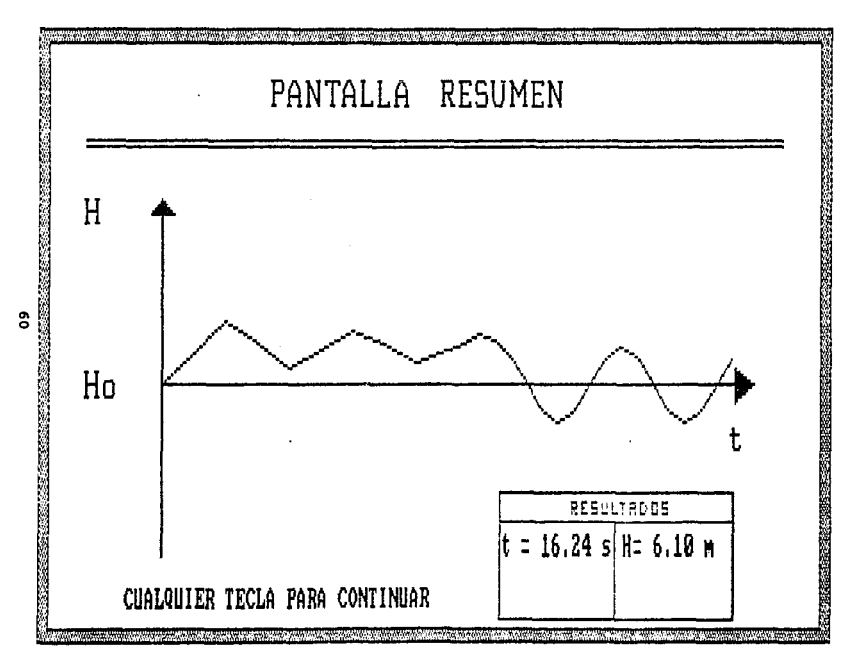

figura 24

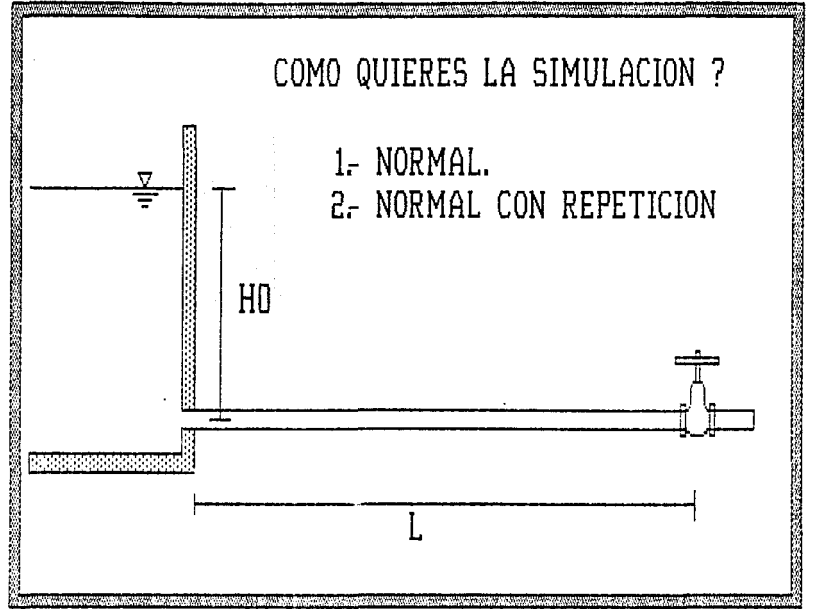

្ណ

figura 22

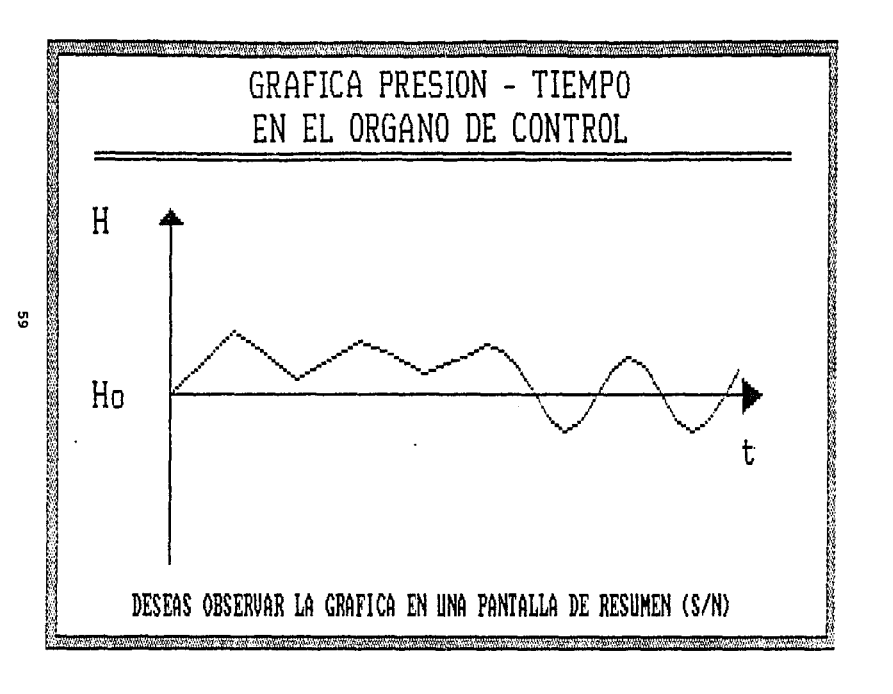

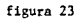

## CAPITULO VI

#### CONCLUSIONES

Tal como se observó a lo largo de este trabajo el fenómeno del golpe de ariete es un tema complicado dentro del aprendizaje de la hidráulica debido a la dificultad de visualizarlo f1sicamente.

Dentro del Laboratorio de Hidráulica de esta Facultad se imparte una práctica sobre este fenómeno como apoyo a la parte teórica. En ésta se trata de que el alumno tenga una imagen clara de las variables involucradas; sim embargo, dada la dificultad de que en la práctica se o\_bserve la deformación conducto-fluido y, por otro lado, la facilidad de la computadora, no solo para realizar cálculos a gran velocidad, sino como auxiliar del profesor para mostrar gráficamente el funcionamiento de diversos dispositivos hidráulicos, as1 como el comportamiento de fenómenos que de otra manera no pueden apreciarse, el simulador de golpe de ariete será incluido como complemento de esta práctica, ya que dá al alumno una imagen clara del fenómeno en estudio.

El empleo de **este** simulador en el proceso ensefianza-aprendizáje es una herramienta poderosa ya que permite al alumno visualizar el fenómeno y observar gráficamente los resultados del método numérico, permitiéndole además, la posibilidad de cambiar el tiempo de cierre del órgano de control y observar la influencia de éste sobre el

and street and the

comportamiento del fen6meno y la posibilidad de comparar los resultados.

> **Suite** 62

# BIBLIOGRAFIA

HIDRAULICA GENERAL SOTELO, GILBERTO ED, LIMUSA,

MECANICA DE FLUIDOS WEBBER, R. ED. LIMUSA

MECANICA DE FLUIDOS STREETER, WILE Me GRAW HILL

MECANICA DE FLUIDOS Y MAQUINAS HIDRAULICAS MATAIX, CLAUDIO ED. HARLA

MECANICA DE FLUIDOS. **HANSEN** ED. LIMUSA

MANCEBO DEL CASTILLO, URIEL TEORIA DEL GOLPE DE ARIETE Y SUS APLICACIONES EN INGENIERIA HIDRAULICA, ED. LIMUSA.

RINCON, ROBERTO TURBOMAQUINAS HIDRAULICAS Y ELEMENTOS DE APROVECHAMIENTOS HIDRAULICOS FACULTAD DE INGENIERIA

APUNTES DE METODOS NUMERICOS IRIARTE, RAFAEL; BORRAS, RUGO; DURAN, ROSSYNELA FACULTAD DE INGENIERIA, UNAM

COLUMBIA SOFTWARE SERIES GWBASIC COLUMBIA DATA PRODUCTS

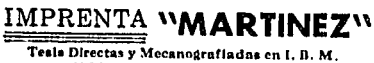

 $\bar{\tau}_\star$ 

URBENTES EN 24 HORAS

Rodolfo Martínez Cerezo

 $\mathcal{L}_{\mathcal{L},\mathcal{L}}$ 

PORTAL DE STO, DOMINGO 12 ALTOS XI ala Mexica, o.f. **IEL 510-25-24**